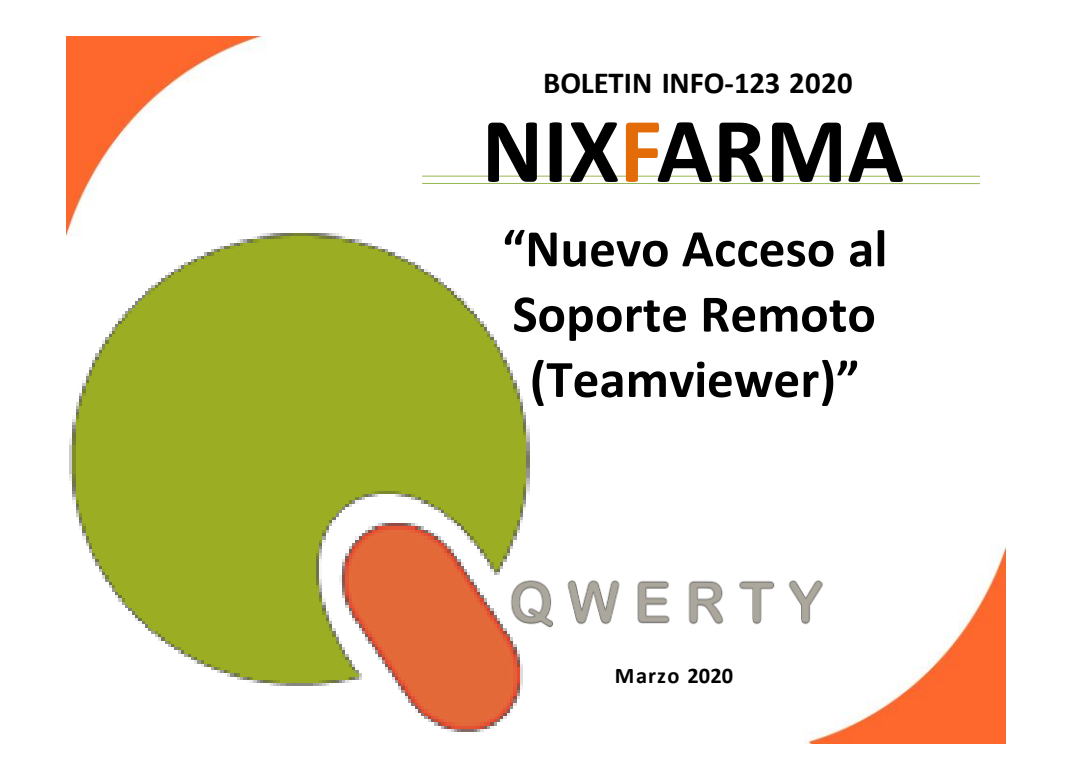

### **Introducción.**

Tras actualizar la última versión de **Nixfarma**, **9.1.3.10**, se ha facilitado el acceso al soporte remoto (Teamviewer).

Simplemente tendremos que acceder, dentro de **Nixfarma,** al menú,

### **Ayuda > Conexión remota**:

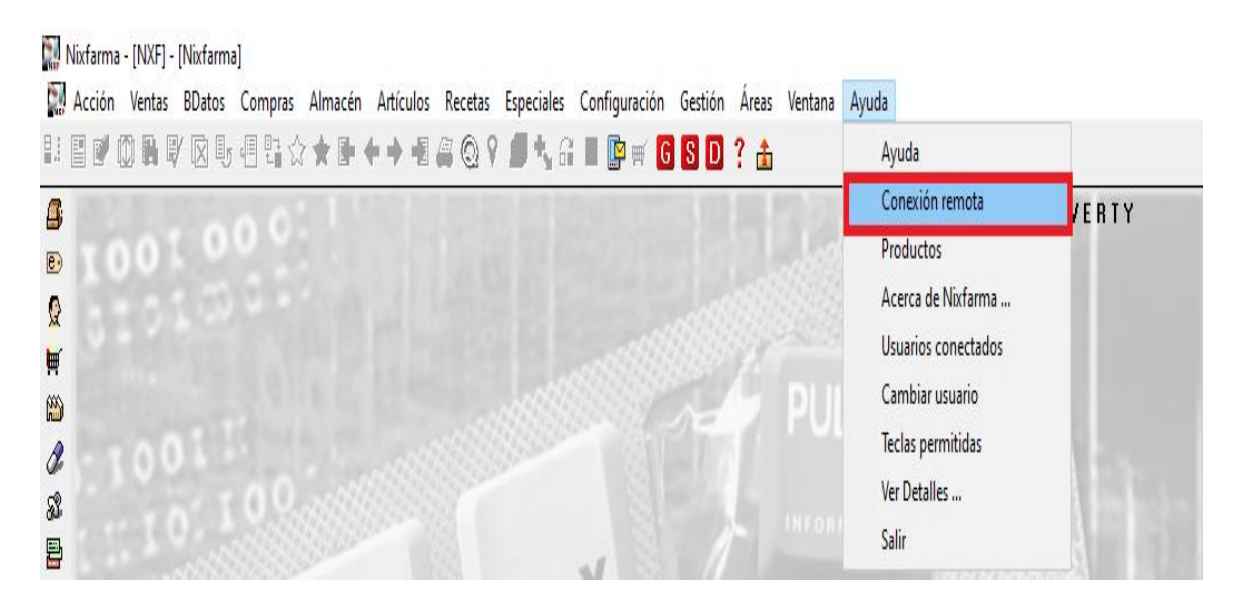

Nos abre la siguiente ventana donde haremos doble click al fichero "TeamViewerQS.exe"

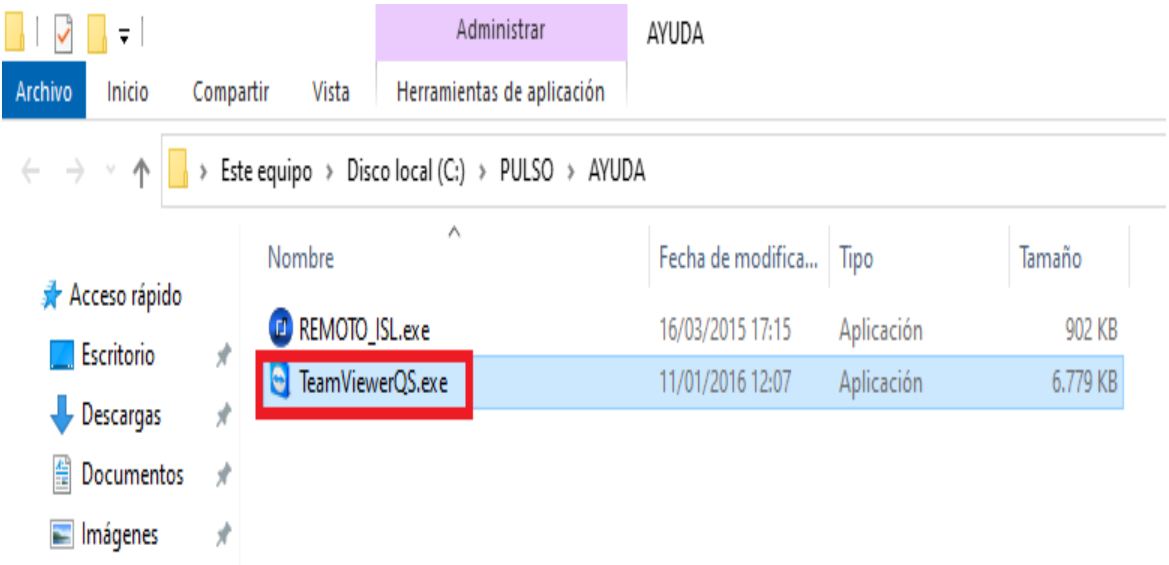

Al ejecutarlo sale una nueva ventana donde nos pondrá un ID y una contraseña.

Datos que nos tendréis que facilitar para poder conectar con vosotros.

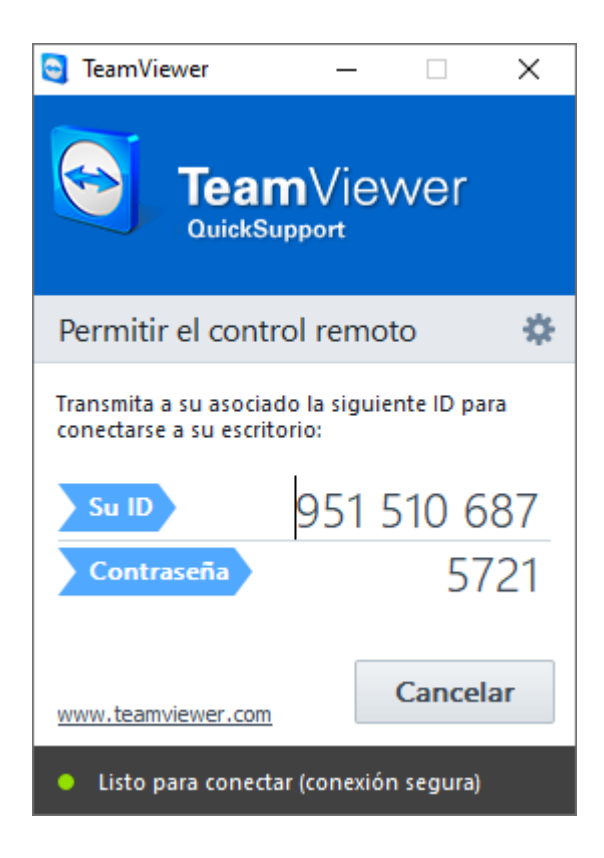

**En caso de cualquier duda póngase en contacto con nosotros en el teléfono 96.362.90.62 y pida le pasen con el Departamento de Formación.**

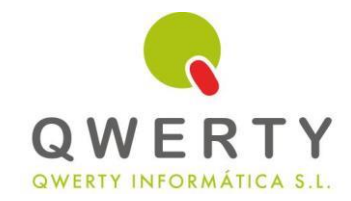

### Gracias por confiar en nosotros

## *SERVICIO DE CLASIFICACIÓN DE FAMILIAS Y SUBFAMILIAS*

**\* \* \* Tener una buena clasificación de productos es fundamental para el análisis del negocio \* \* \* \* \* \* Consulte el precio del servicio sin compromiso \* \* \***

## **EJEMPLO DE INFORMES DE COSMÉTICA**

### **Inventario Compras**

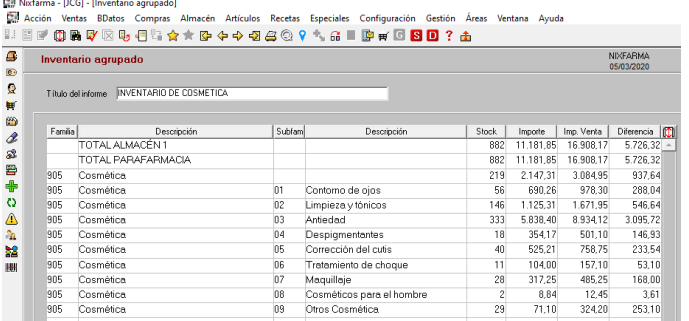

1월 Nicfarma - [JCG] - [Estadística de compras]<br>- 대 Acción : Ventas Biblios : Compass Almasén Antículos Recebes Especiales Configuración Gestión Áreas Ventana Ayuda<br>- National entre Particula : El China Almasén António Chi

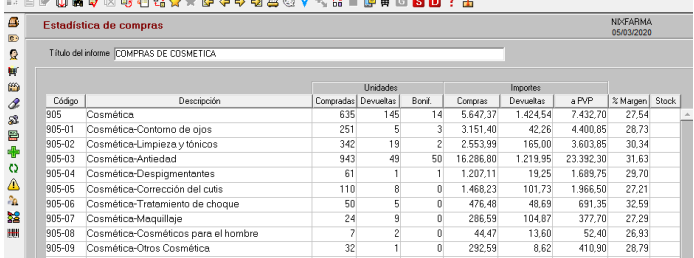

Nivfarma - [ICG] - [Fetadística de ventas] n Hartin Deuts BDates Compris Almacén Artículos Recetas Especiales Configuración Gestión Áreas Ventana Ayuda<br>Es Acción Ventas BDates Compris Almacén Artículos Recetas Especiales Configuración Gestión Áreas Ventana Ayuda<br>E

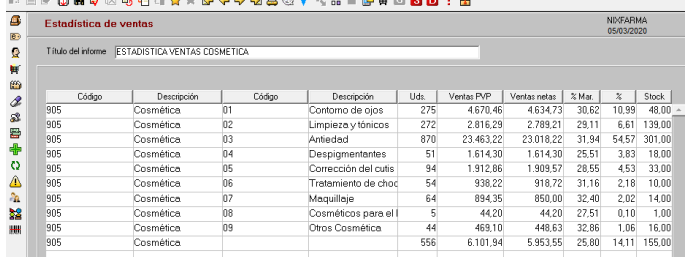

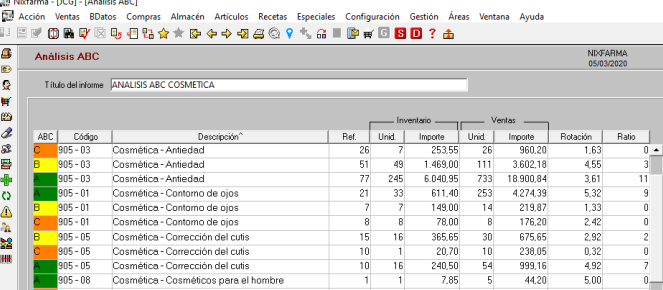

# **Ventas Artículos sin venta**

Nixfarma - [JCG] - [Informe de situación] n.<br>대한 Acción Ventas BDatos Compras Almacén Artículos Recetas Especiales Configuración Gestión Áreas Ventana Ayuda<br>미드 데이 (The EV (저 미 미 미 미 수 승 수 조 수 수 주 수 주 주 수 수 주 소 수 수 주 미 미 이 수 주 미 미 미 기 기 수

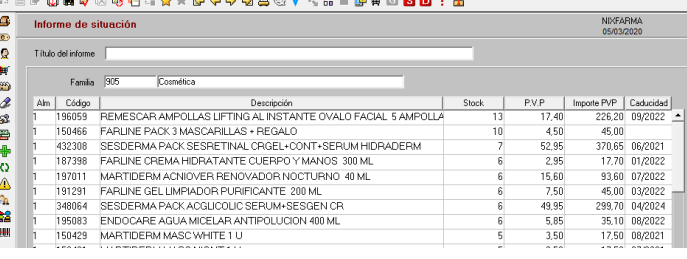

## **Análisis ABC Caducidad próxima**

Nixfarma - [JCG] - [Informe de situad

D. Acción Ventas BDatos Compras Almacén Artículos Recetas Especiales Configuración Gestión Áre<br>□ 프로 <mark>(마음대</mark> 조망 데 - 미국 승수 또 수 + 편*출* - 오우 - 금 로 타 라 더 <mark>라 미 라</mark> Áreas Ventana Ayuda

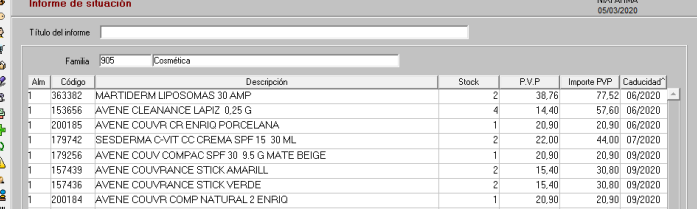